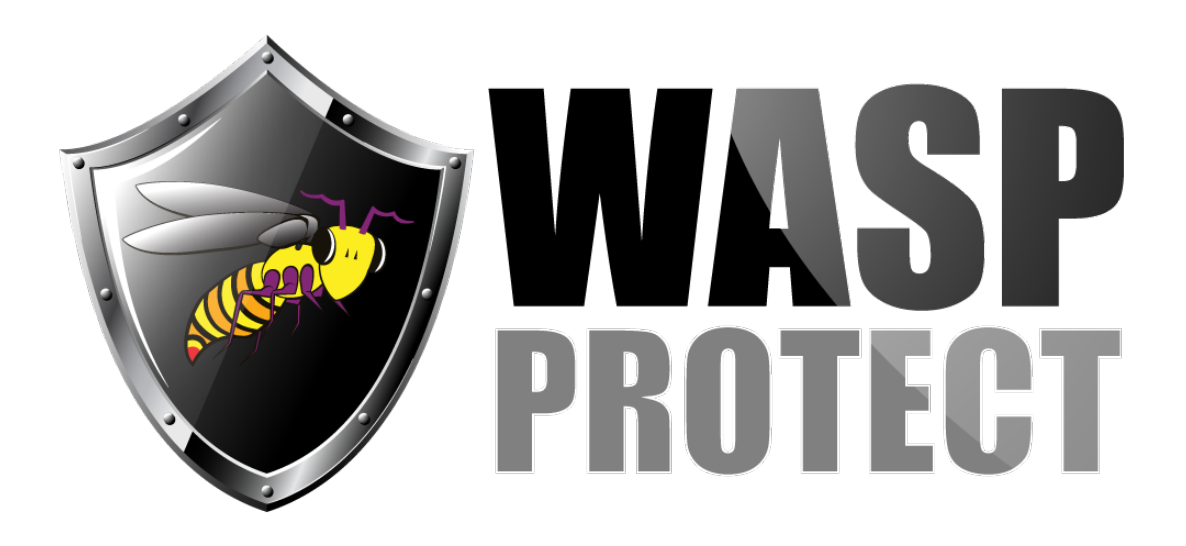

[Portal](http://support.waspbarcode.com/) > [Knowledgebase](http://support.waspbarcode.com/kb) > [Software](http://support.waspbarcode.com/kb/software) > [WaspTime](http://support.waspbarcode.com/kb/wasptime) > [WaspTime: When using Military Time,](http://support.waspbarcode.com/kb/articles/wasptime-when-using-military-time-entering-12-00-reads-as-midnight-rather-than-noon) [entering 12:00 reads as midnight rather than noon](http://support.waspbarcode.com/kb/articles/wasptime-when-using-military-time-entering-12-00-reads-as-midnight-rather-than-noon)

## WaspTime: When using Military Time, entering 12:00 reads as midnight rather than noon

Jason Whitmer - 2017-04-10 - in [WaspTime](http://support.waspbarcode.com/kb/wasptime)

**Symptom:** When editing a timecard and attempting to enter a punch for 12:00 (noon), it alters the punch to be 0:00 (midnight).

**Cause:** WaspTime is designed for English language versions of Windows only. Different regional settings cause time and timezones to be handled differently than we expect, causing issues for processing the punch times.

We have observed the behavior of 12:00 becoming 0:00 specifically with the regional settings set to French (Canada), but believe the same behavior could occur with other regions.

**Resolution:** The best option is to run WaspTime only on a system installed with the English version of Windows, and regional settings set to English (United States).

However, to correct this specific behavior and remain on French (Canada), you can go to Control Panel > Region and Language and click Additional settings. On the Time tab, select AM on the AM symbol drop down, and PM on the PM symbol dropdown. Apply the changes, then re-open WaspTime and the 12:00 punches will be treated correctly. This will not apply to punches that had already been entered, so those punches will need to be deleted and reentered.